Article [alex kosinets](https://community.intersystems.com/user/alex-kosinets) · Feb 24, 2020 2m read

[Open Exchange](https://openexchange.intersystems.com/package/EXCEL-SUDOKU)

## **Show globals in Excel**

In MX any global can be displayed on a sheet in the form of a table.

We will look at the simplest example (work only with CACHE-2014+ or IRIS)

Upgrade or install **[MX](https://github.com/mx-alex/MX)**.

Start mx.xlsb and connect to your namespase with vmx-routines.

After opening first sheet, click button [] ##class(SYS.Stats.Dashboard).Sample()

Then press button [design-mode] (top of screen ).

You will see something like this in the top four lines:

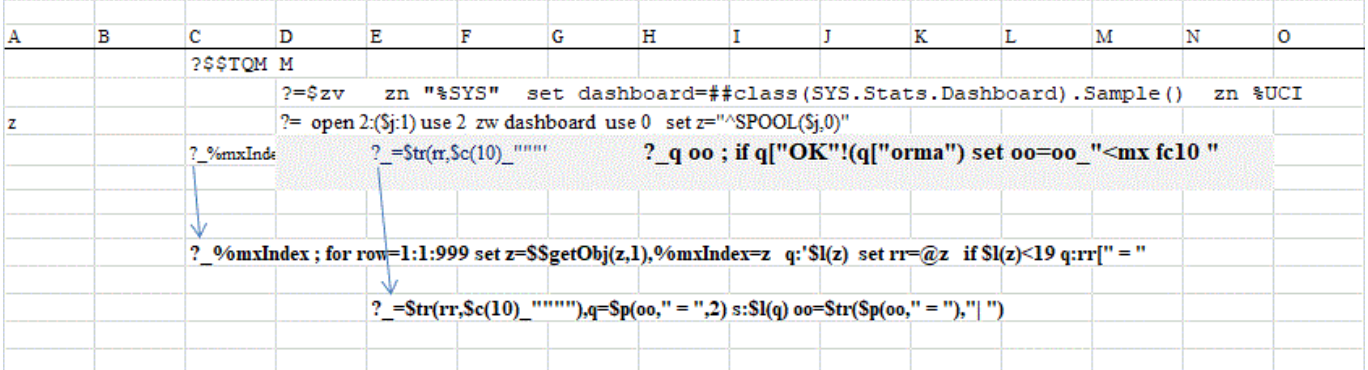

M-Formulas works in cells in the process of opening this sheet, step by step :

• - go to the namespace %SYS (zn "%SYS")

- - set dashboard=##class(SYS.Stats.Dashboard).Sample()
- - come back ( zn % UCI )

Next cell:

- - open the spooler (open 2:(\$j:1) use 2), zw dashboard, come back to principal device (use  $O$ )
- $\bullet$  set the read index to the begin of the spooler (set z=" $\text{``SPOOL}(\$j,0)"$ )

Next cell: ( located in the area of table construction)

- read the lines, but print only those in which there is a ' =' sign
- ?\_%mxIndex ; for row=1:1:999 set z=\$\$getObj(z,1),%mxIndex=z q:'\$l(z) set rr=@z q:rr[" = "
- - if 'OK' or 'Normal' then set font green (set formating tag '<mx fc10')
	- ?g oo ; if q["OK"!(q["orma") set oo=oo" < mx fc10"

Spooler reading stops if % mxIndex=''

 $\bullet$ 

As a result, global mapped to excel :

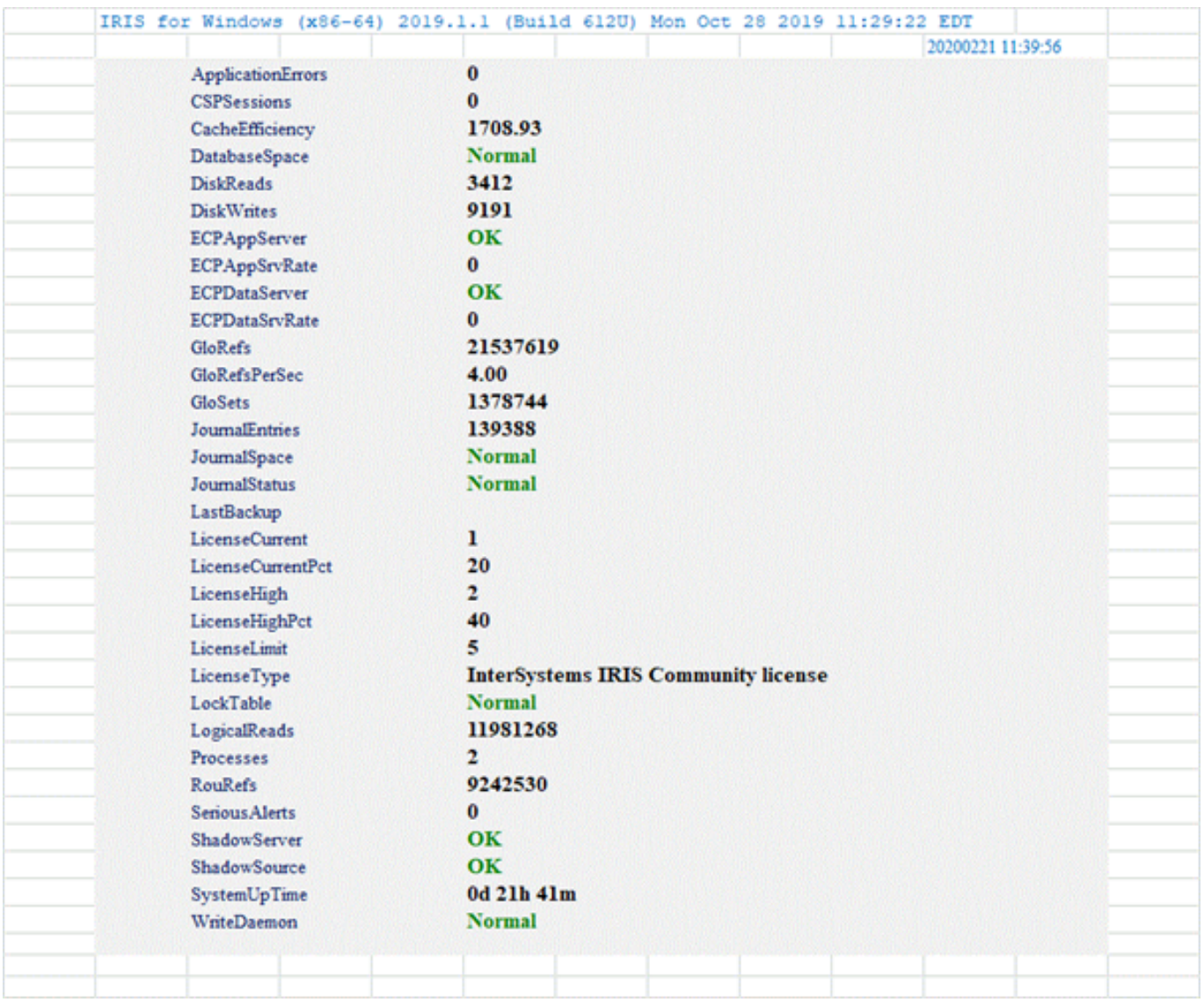

You can change formulas and observe the effect. If change, then click design-mode for save your version.

Any questions [sia.enters@inbox.lv](mailto:sia.enters@inbox.lv) or here.

Best wishes

Alex

[#Globals](https://community.intersystems.com/tags/globals) [#Mapping](https://community.intersystems.com/tags/mapping) [#ObjectScript](https://community.intersystems.com/tags/objectscript) [#Tools](https://community.intersystems.com/tags/tools) [#Caché](https://community.intersystems.com/tags/cach%C3%A9) [#InterSystems IRIS](https://community.intersystems.com/tags/intersystems-iris) [Check the related application on InterSystems Open Exchange](https://openexchange.intersystems.com/package/EXCEL-SUDOKU)

**Source URL:**<https://community.intersystems.com/post/show-globals-excel>